# **Plattform anlegen**

Die Einrichtung einer Plattform in büro<sup>+</sup> erfolgt über den Bereich E-COMMERCE – STAMMDATEN – Register: "Plattformen".

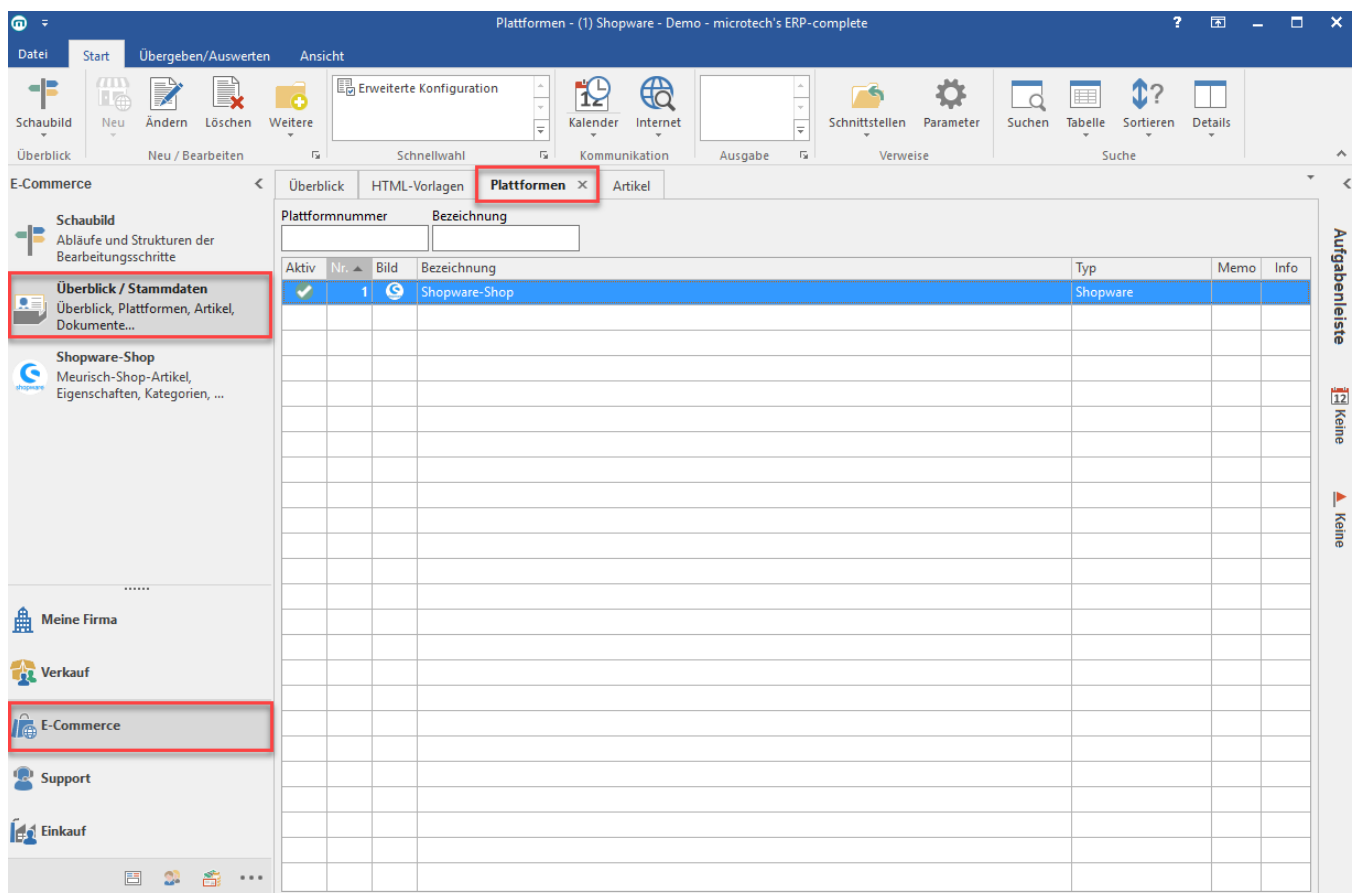

Mit der Schaltfläche: NEU wird die Erfassungsmaske für eine neue Plattform erfasst.

Über die Schaltfläche: ÄNDERN oder per Doppelklick, wird die Erfassungs-Maske für bestehende Plattformen zum Ändern geöffnet.

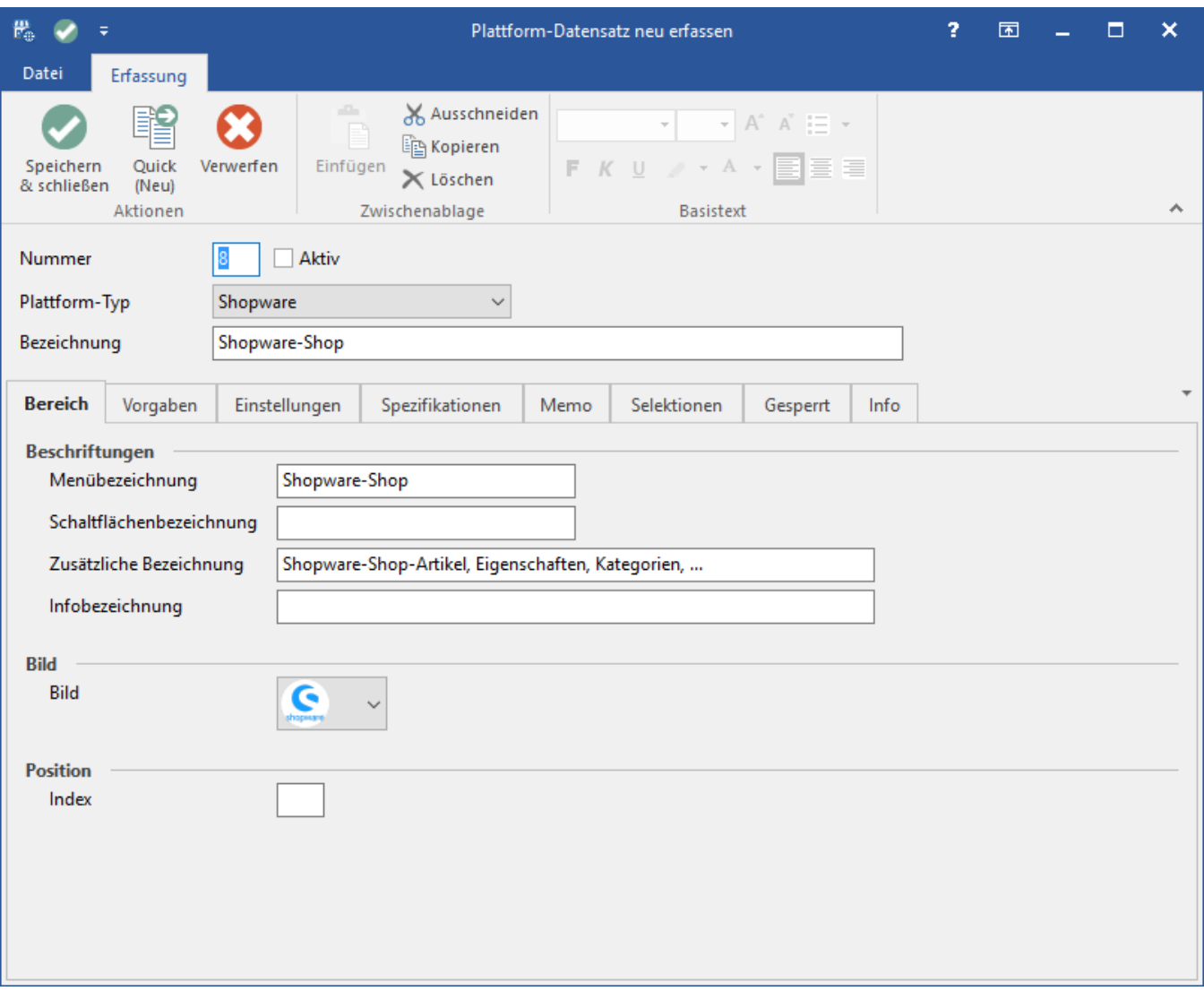

### **Kopfdaten**

Nummer: Die laufende Nummer der Plattform.

Aktiv: Wenn aktiviert, wird die neue Plattform im Menü angezeigt und alle Menüeinträge und Register für die Einrichtung werden aktiviert. Wenn deaktiviert, wird die Plattform nicht mehr im Menü angezeigt und die Register für die Einrichtung von Eigenschaften und Einstell-Optionen und Kategorien sind nicht mehr erreichbar. Daten aus der Plattform können ebenso nicht über die Middleware synchronisiert werden.

Plattform-Typ: Festlegen der Plattform-Typen

Bezeichnung: Vergabe einer Bezeichnung für die Plattform.

### **Register: Bereich**

Das Register: "Bereich" enthält folgende Einstellmöglichkeiten:

Menübezeichnung: Die Menübezeichnung kann abweichend zur Plattformbezeichnung vergeben werden. Sie wird im Menübereich (Linke Seite) in büro<sup>+</sup> a ngezeigt.

Schaltflächenbezeichnung: Vergabe einer Bezeichnung für die Schaltfläche.

Zusätzliche Bezeichnung: Diese Bezeichnung wird als "Zusatz-Text" in der Bereichsleiste angezeigt, wenn die Spaltenbreite der Bereichsleiste ausreichend groß ist.

Infobezeichnung: Diese Bezeichnung wird als "Hint" ("Hinweistext") angezeigt. Ein "Hinweistext" wird eingeblendet, wenn der Mauszeiger über eine Schaltfläche gehalten wird.

**Bild:** Ist fest vergeben.

Position: Hier kann die Reihenfolge der Plattformen im Menü beeinflusst werden. Position 1 ist die erste Position im Menü.

### **Register: Vorgaben**

In diesem Register können Vorgaben getroffen werden, die sich auf die Neuanlage eines Plattform-Artikels oder die aus dem Shop neu erzeugten Adressen auswirken.

[HTML-Vorlagen:](https://hilfe.microtech.de/display/PROG/HTML-Vorlagen) Hier kann die HTML-Vorlage hinterlegt werden, die standardmäßig bei Neuanlage eines Artikels in der Artikelbeschreibung vorgegeben werden soll.

Artikelbild-Zuordnungen: Je nach Anzahl der in der Artikel-Datenbank (Registerkarte: DATEI - INFORMATIONEN - EINSTELLUNGEN - DB MANAGER) eingestellten Bilder können hier entsprechende Zuordnungen zu den Bildern in den Stammdaten getroffen werden. Entsprechend verhält sich die Anordnung der angezeigten Bilder im Shop bzw. des Marktplatzes. In der Vorschau der Plattformartikel, Register: "Bilder-Vorschau" werden die Bilder entsprechend angezeigt.

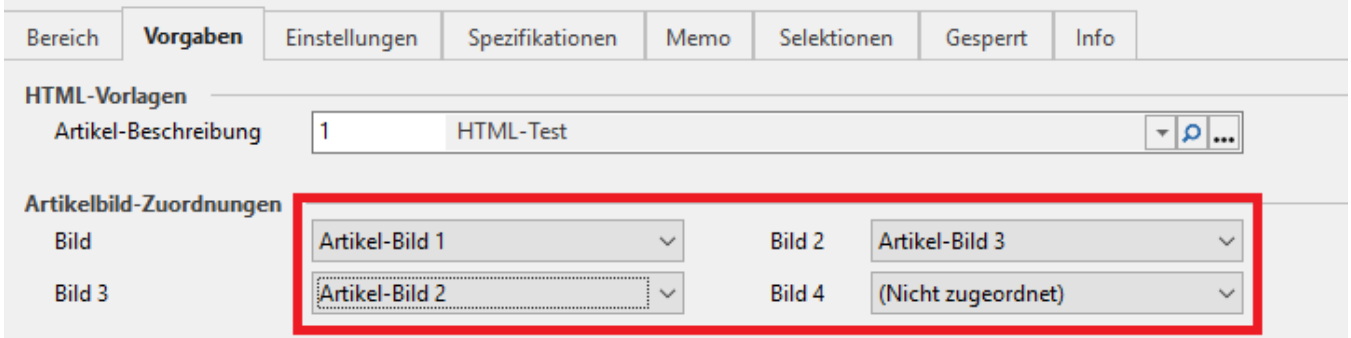

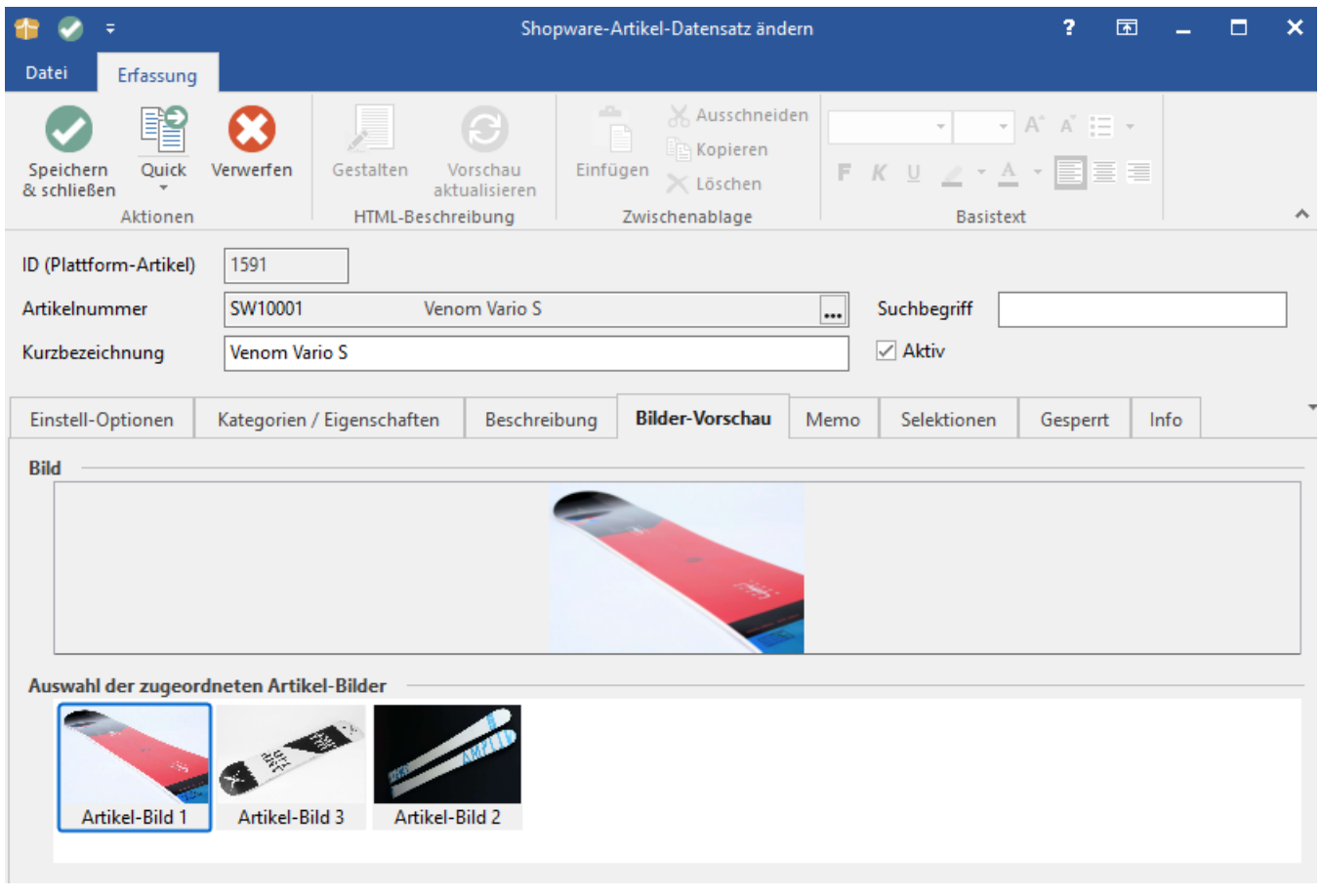

Artikelpreis: Bei Anlage eines Plattform-Datensatzes wird hier die Standard-Verkaufspreisgruppe und die Leitwährung 1 (in der Regel €) automatisch hinterlegt. Eine Änderung kann jederzeit vorgenommen werden.

#### Status für neue Adressen über diese Plattform:

Status: Hier kann der Status der Adressen gewählt werden, der bei Neuanlage aus dem Shop vergeben werden soll (z. B. Interessent, Kunde, Neukunde).

Status (Gast-Bestellung): Hier kann der Adressen-Status vorgegeben werden, den "Gast"-Kunden in deinem Shop erhalten sollen.

## **Hinweis**

Das Feld "Status (Gast-Bestellung)" steht erst zur Verfügung, wenn der Typ der Plattform ein Shop-Typ ist, da Gastbestellungen auf Marktplätzen nicht vorkommen.

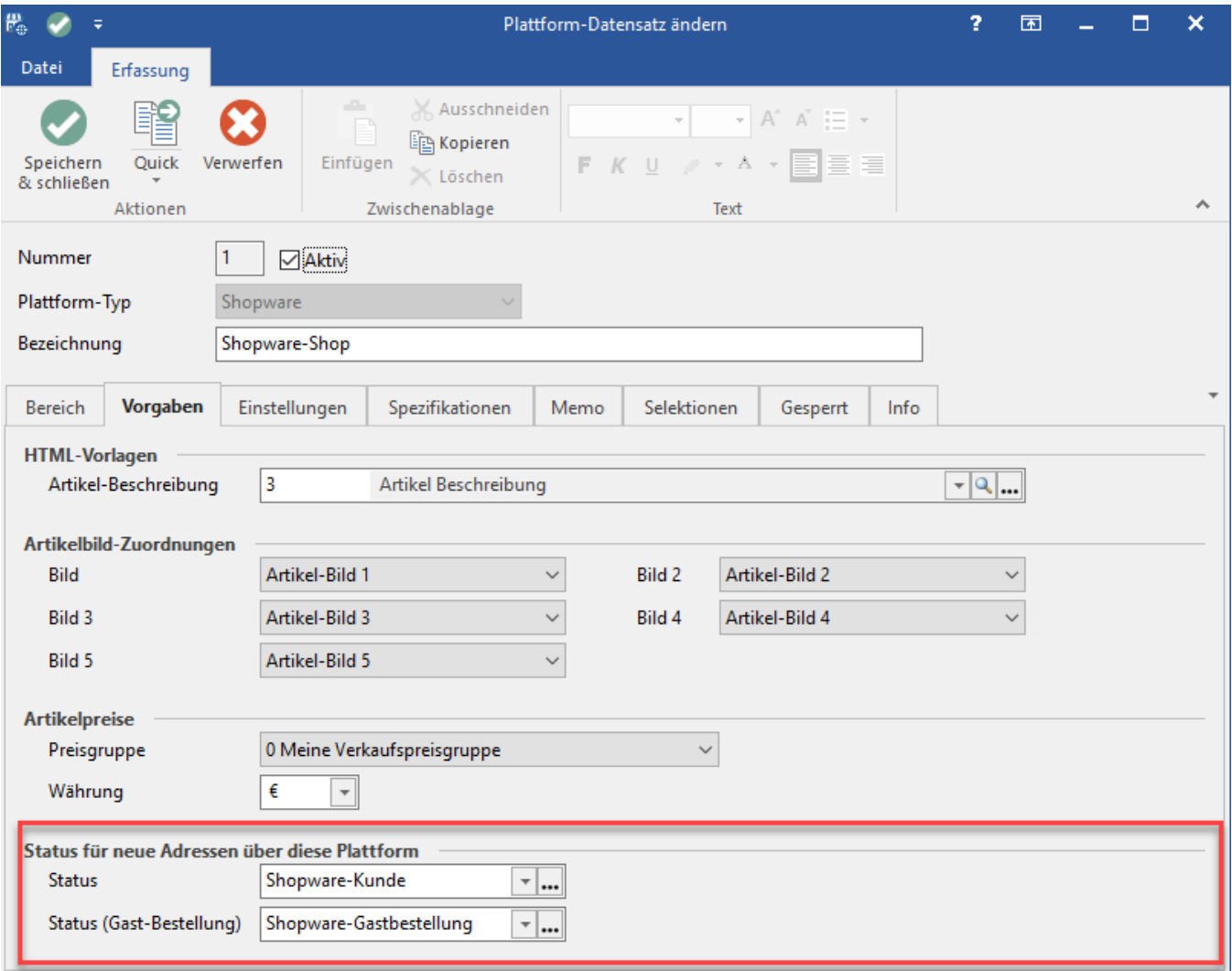

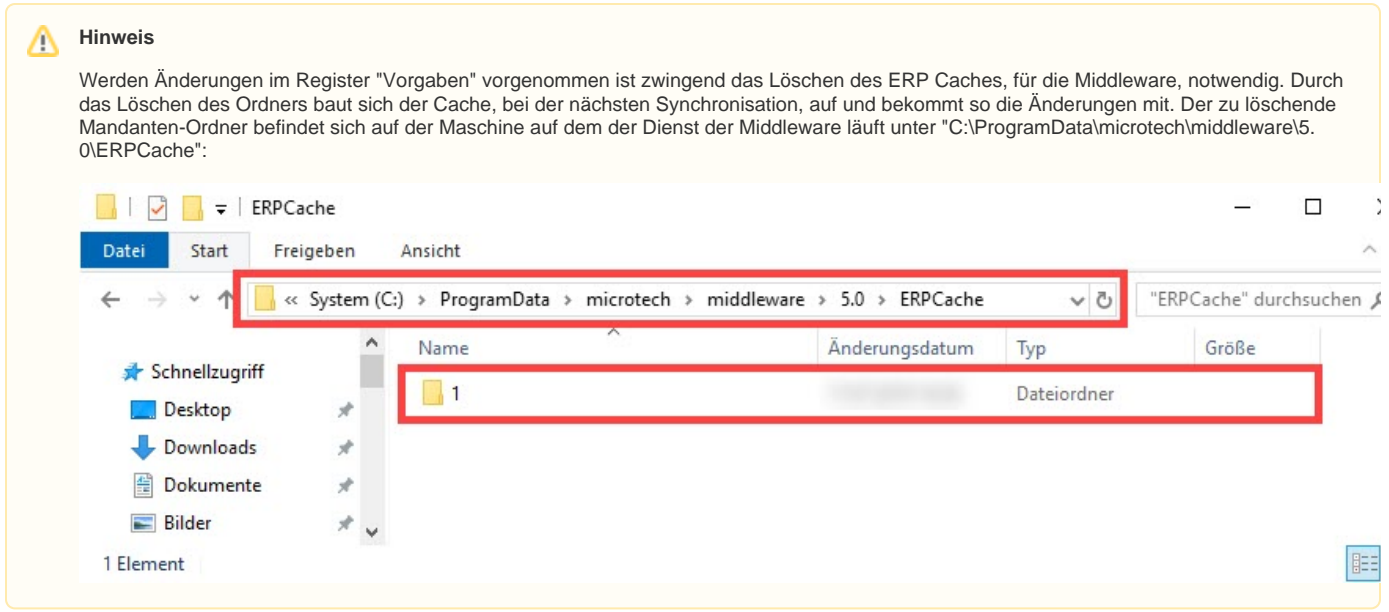

### **Register: Einstellungen**

Im Register "Einstellungen" werden durch die Middleware Webseitenadressen hinterlegt.

Webseite zur Plattform: Hier wird die Webseiten-Adresse (URL) hinterlegt, mit der das Frontend des Shops/Plattform erreicht werden kann.

Webseite zur Konfiguration: Hier wird die Webseiten-Adresse (URL) hinterlegt, mit der das Backend des Shops/Plattform erreicht werden kann.

Formel zur Artikel-Webseite: Die hier eingeladene Formel kann den Plattform-Artikel direkt auf der Plattform aufrufen.

### **Register: Spezifikationen**

Das Register: "Spezifikationen" enthält Angaben, die abhängig vom gewählten Plattformtyp andere Optionen und Eigenschaften enthalten. Das Register: "Spezifikationen" dient lediglich zur Information. Enthaltene Eigenschaften und Einstellungen sind vorbelegt und können nicht angepasst werden.

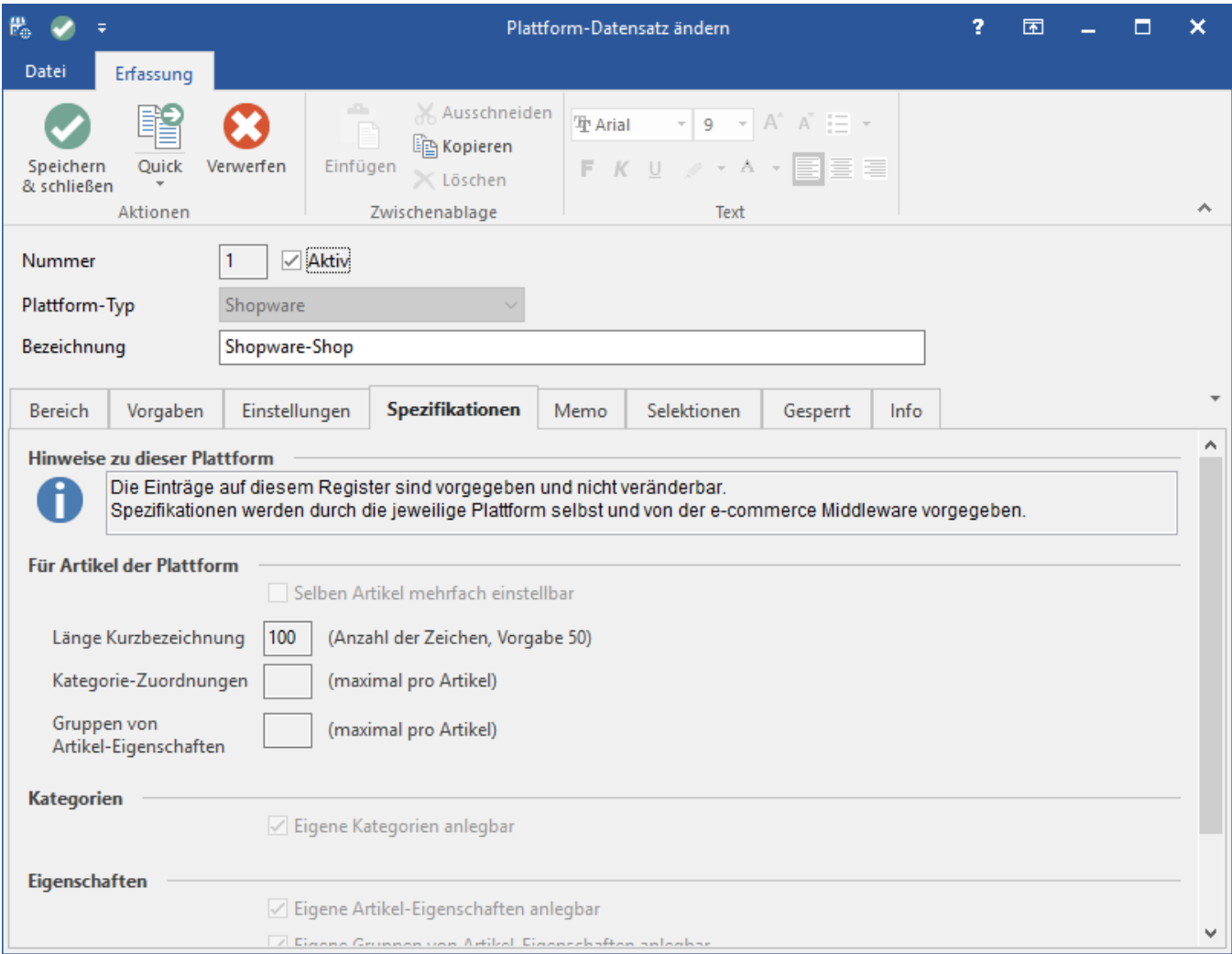

Länge Kurzbezeichnung: Die hier eingetragene Zahl definiert die zulässige Länge der Kurzbezeichnung des Plattform-Artikels

Kategorie-Zuordnungen: Die hier eingetragenen Zahl definiert, in wie vielen Kategorien der Plattform-Artikel zugeordnet werden kann

Gruppen von Artikel-Eigenschaften: Die hier eingetragenen Zahl definiert, wie viel Gruppen von Eigenschaften einem Plattform-Artikel hinterlegt werden können.

### **Register: Memo, Selektionen, Gesperrt und Info**

Die Register: "Memo", "Selektionen", "Gesperrt", "Info" enthalten weitere Informations-Möglichkeiten und sind analog zur bekannten Handhabung in anderen Programmbereichen von büro<sup>+</sup> zu verwenden.

### **Bitte beachten Sie:**

Mit der Ersteinrichtung einer Plattform wird ein neuer e-commerce-Benutzer (Systembenutzer) automatisch angelegt. Dieser ist erforderlich, um den Austausch der Informationen zwischen büro+ und Middleware sicherzustellen (COM Aktiv Schnittstelle). Der Systembenutzer (Kürzel: "(ECM)") kann nicht gelöscht oder verändert werden.

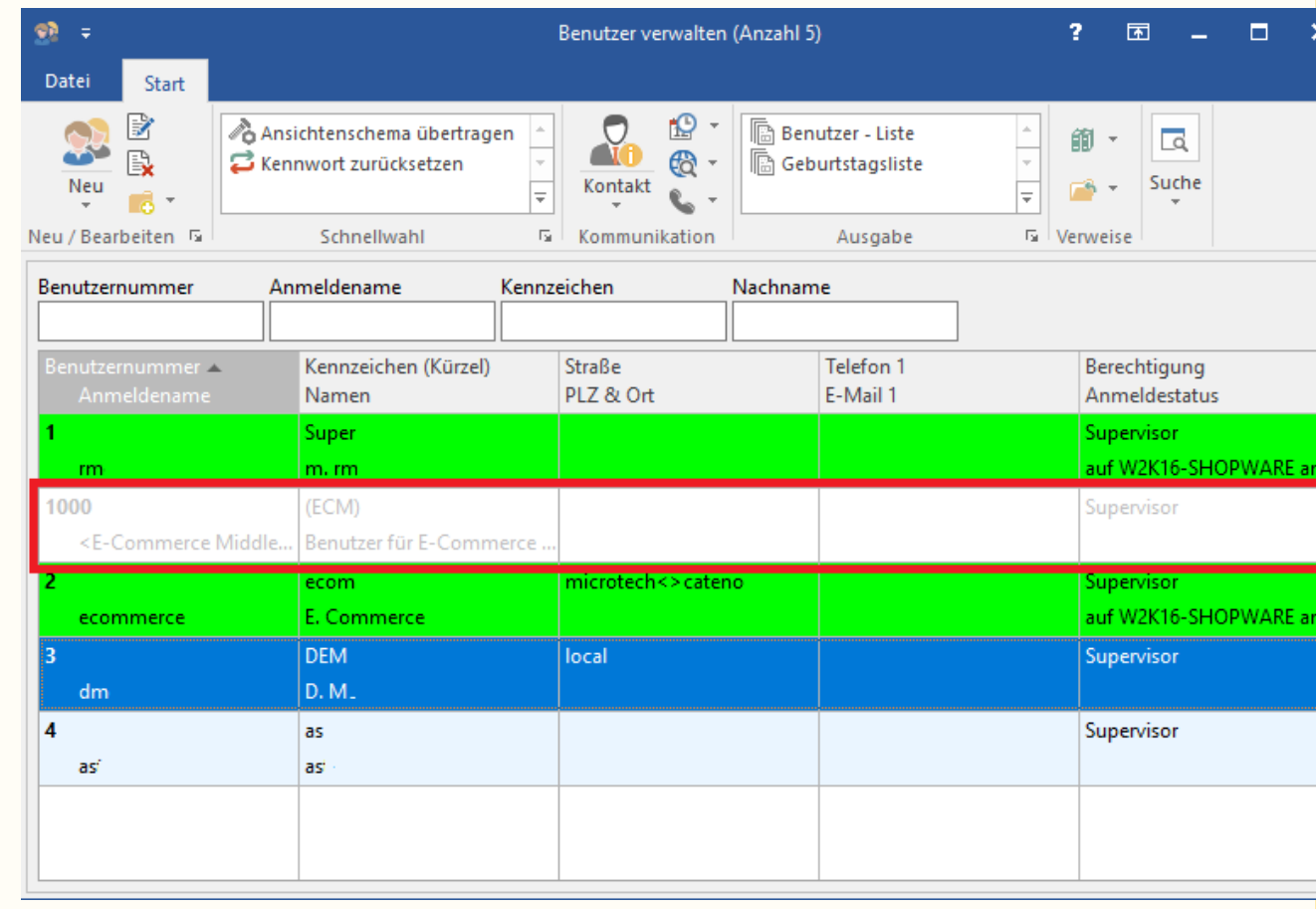